## How to Update Credit Card Details and Limits

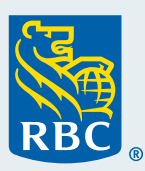

The card details feature allows you make updates to cardholder details, credit card limits and/or spend controls, one card at one time.

## **Steps to update one card at a time, using Visa Spend Clarity for Enterprise:**

- Follow the navigation path: **Administration > Accounts & Cards > Card Management**
- Click the **Open** link
- Locate the desired card account
- Click **Details** link
- Click **Refresh**
- Click **Edit** to make all the fields editable
- Update the desired field
- Click **Submit**
- Click **Refresh (screen only updates upon hitting Refresh button)**

## **Prior to submitting updates, please review important information below:**

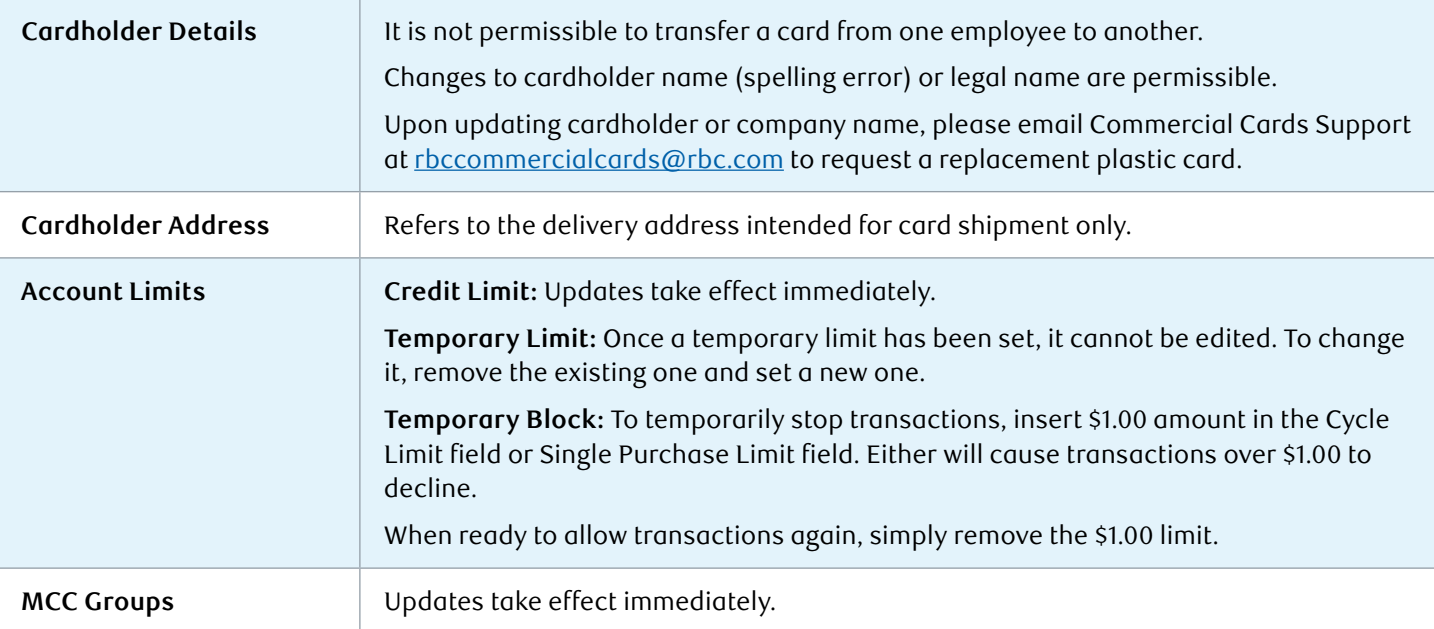